## **Hello!**

The GRANSHAN-exhibition shows the results of GRANSHAN, the International Type Design Competition for non-Latin typefaces. The exhibition is planned to take places at several type conferences or other international type events, for example GRANSHAN conferences or ATypI. This document shows you how to use the template to design an exhibition poster of your winning typeface. Thank you for being part of this great project and hope to see you at the next conferences and exhibitions!

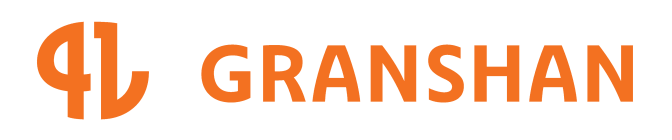

**www.granshan.com**

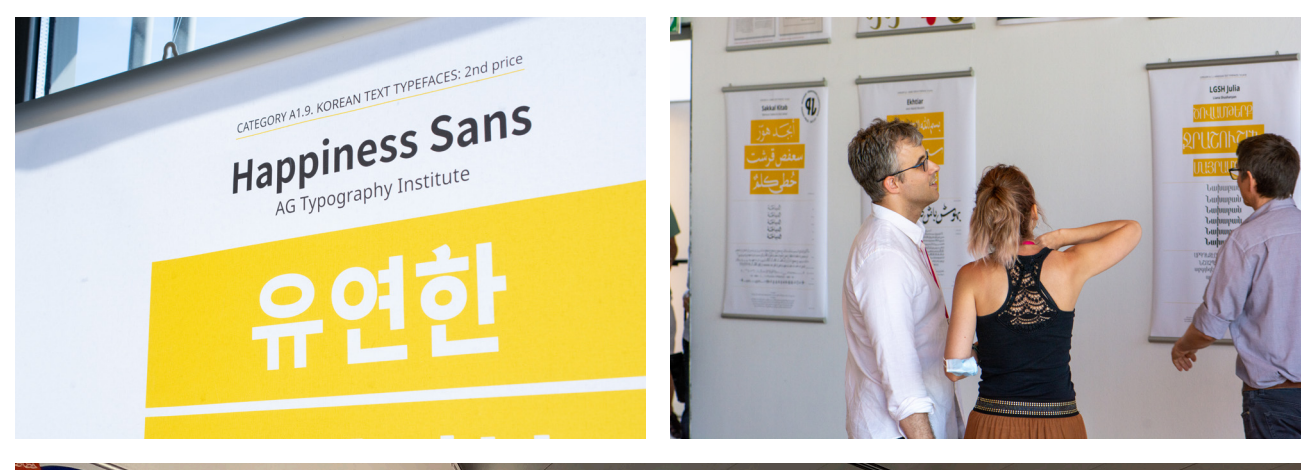

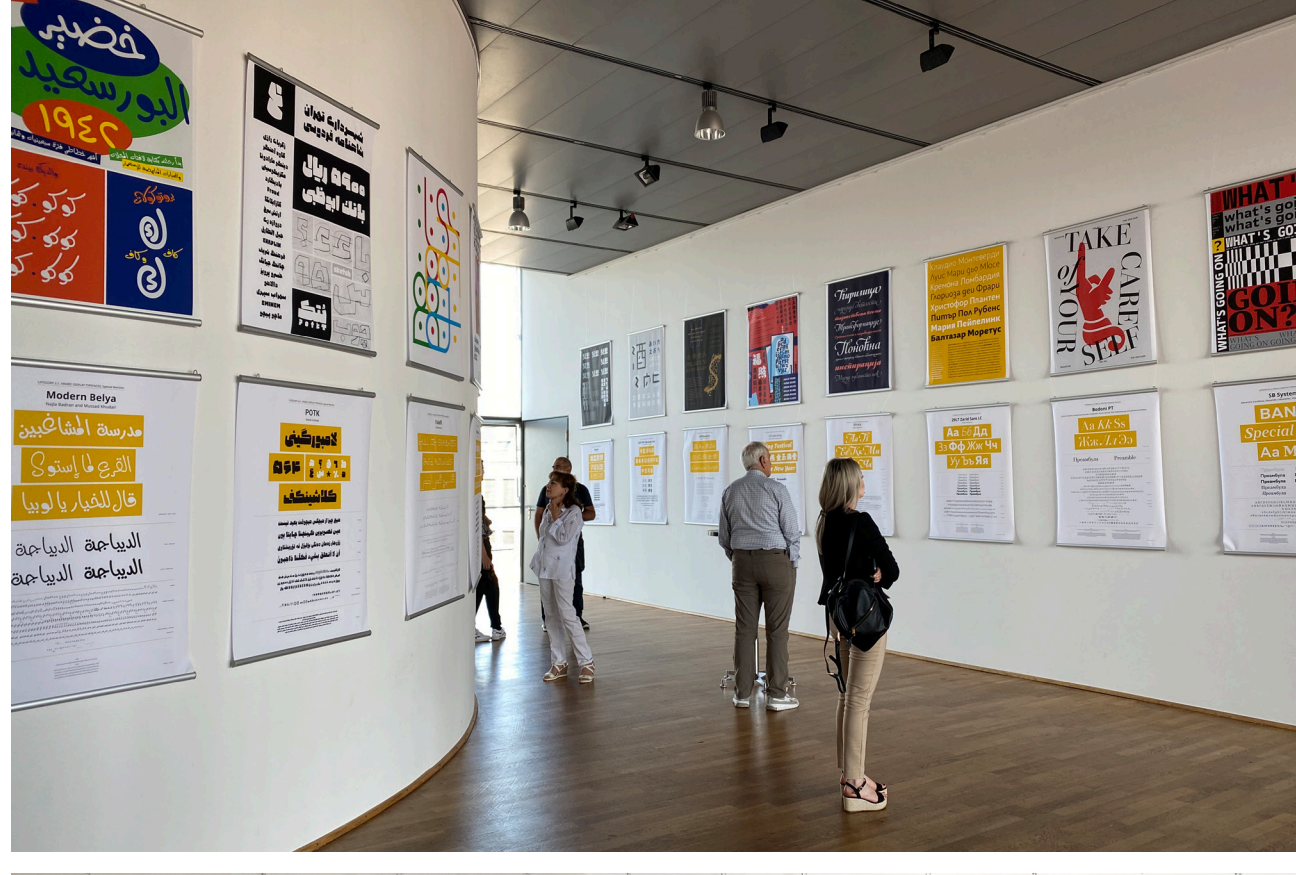

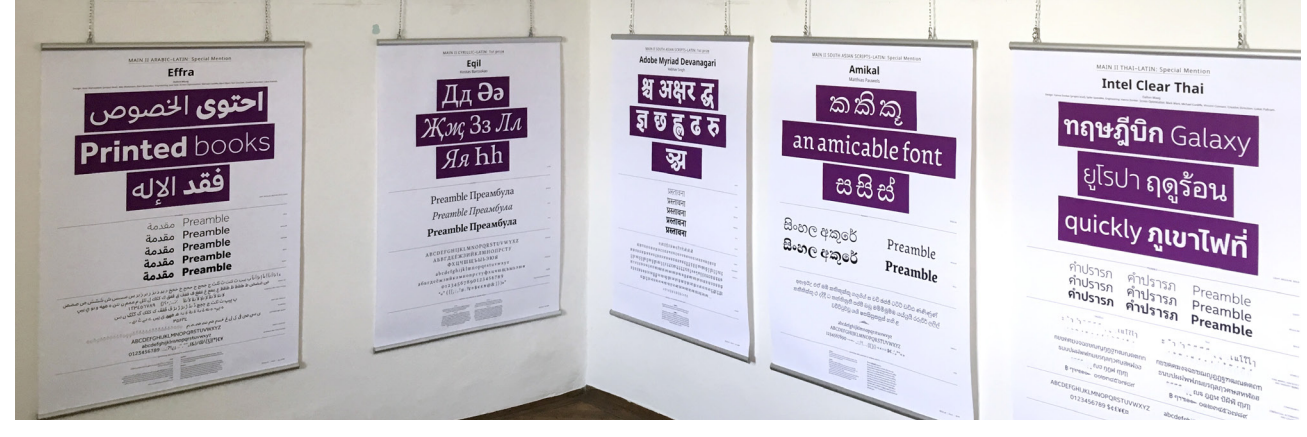

The posters will be printed at a size of 841 mm × 1189 mm and exhibited at various international events.

### How to use the template

**1** Fill in your (the designers) name(s) and the name of your typeface, and add the category, as mentioned to you by eMail.

**2** Show some characters that are representative of your typeface.<br>
You can use two or three lines, depending on the space you nee<br>
for **3** to **5**. Don't forget to adjust the width of the coloured stri<br>
in the background. You can use two or three lines, depending on the space you need for **3** to **5** . Don't forget to adjust the width of the coloured stripes in the background.

**3** Please show a waterfall of the word "Preamble" (in a language your script supports) in all the styles you submitted. If your typeface has been awarded for more than one script, please show in multiple columns. supports) in all the styles you submitted. If your typeface has been awarded for more than one script, please show in multiple columns.

**4** Show the main character set of your typeface, as appropriate for the script(s). If your typeface offers any interesting features, you can sho<br>them here.<br>**5** Please set the first two Articles of the "Universal Declarati script(s). If your typeface offers any interesting features, you can show them here.

**5** Please set the first two Articles of the "Universal Declaration of Human Rights". Use different styles/weights if possible.

**6** Please don't forget to add the information about the styles and weights you used.

**7** Convert the text into outlines where your typeface is in use ( **<sup>3</sup>** to **<sup>5</sup>** ).

We thank you for your help!

 The text of the »Universal Declaration of Human Rights« and the word »Preamble« can be found here: http://unicode.org/udhr/index.html

### How to use the template

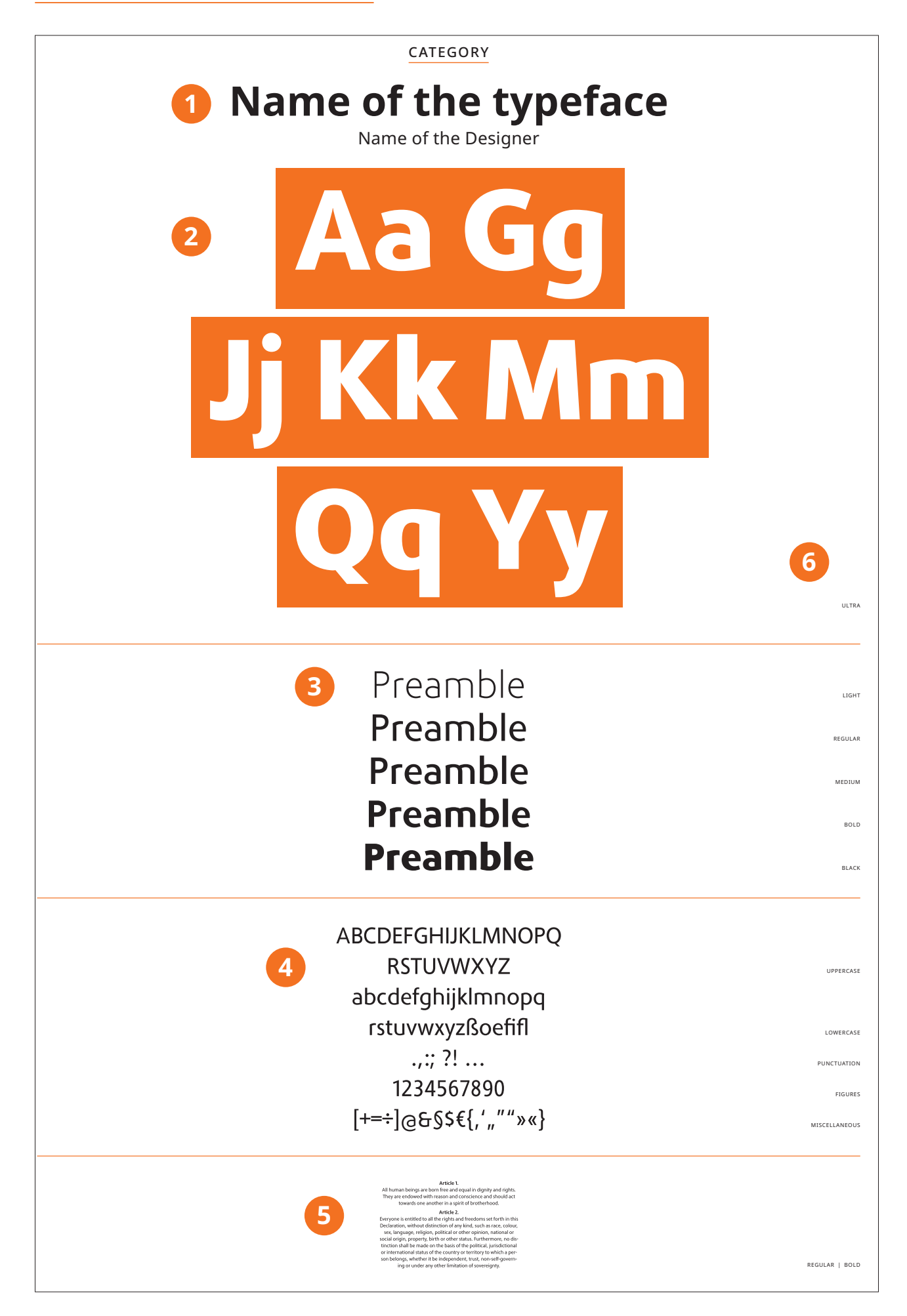

## Examples of previous years

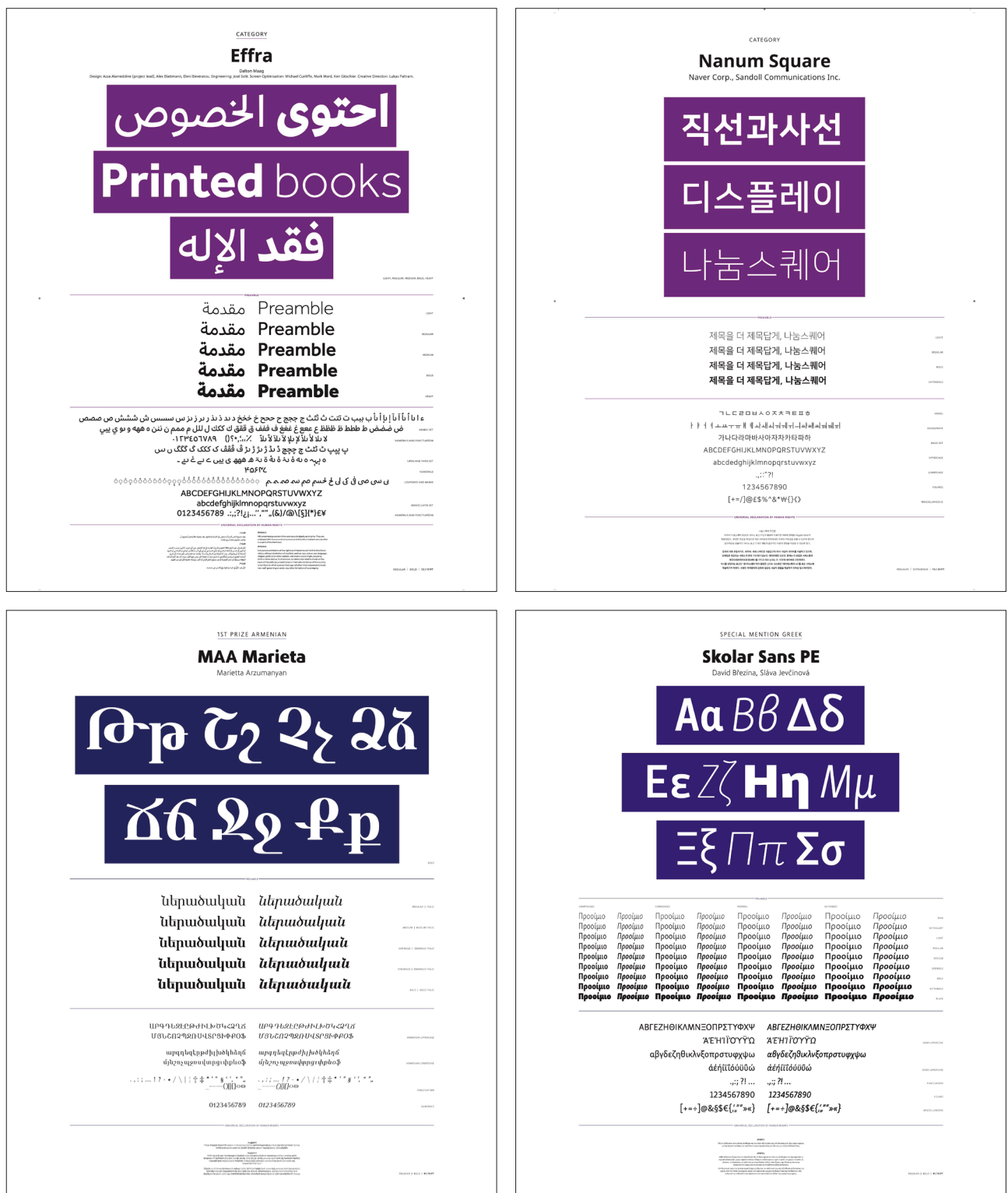

For your information: the descriptive typeface for this year is Noto Sans, and the colour scheme is red.

# **Thanks!**

Please submit the template as an open indesignand idml-file and as a PDF (X3, without marks or bleed) at https://granshan.submit.to with the rest of your submission.

If you have any questions regarding the template or the design, get in touch at granshan@granshan.com.

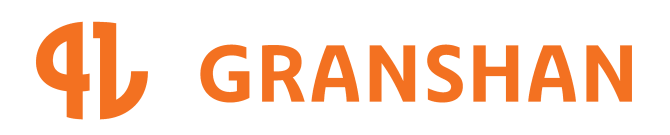

**www.granshan.com**